## **MonsoonSIM standard Configuration 8.x (Update Mar 2020) – FOR THAILAND's Monsooner ONLY!!**

- This configuration is starting configurations in DAY0 only in Standard Configurations. Please recheck with CT or Click 'info' to recheck changing of configurations. Once the dame full behind Value *are changeable. Please be notice in any factors before making transactions*
- At your screen, You can check for Environment, Configurations, Map, Your team and Competitor by using

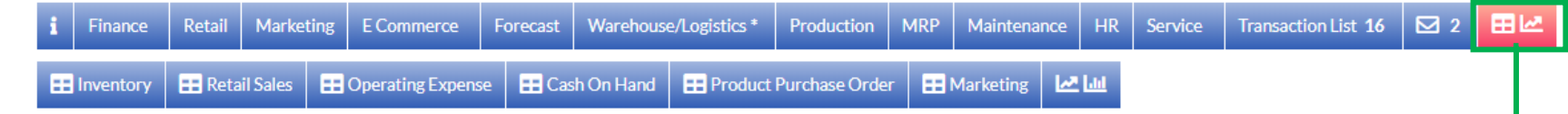

- Recommended to use BI; Business Intelligent on second screen link to your assign job KPI, BTW the quality of experience depends on Internet signal quality and latency,
- **TIPS to use BI**
	- 1) You may need to compare more than one data set by choosing relevant data to measure. For example, Marketing + Sales + Profit Margin + Price to proof that your marketing has positive ROI or not
	- 2) Each role (duty), can be measured the quality of your decision. You can choose relevant Data Set in BI to proof your own duty in the virtual company. If your internet signal and processor are good enough. you can able to open 2 screens., one for transaction and another one for BI at the same time

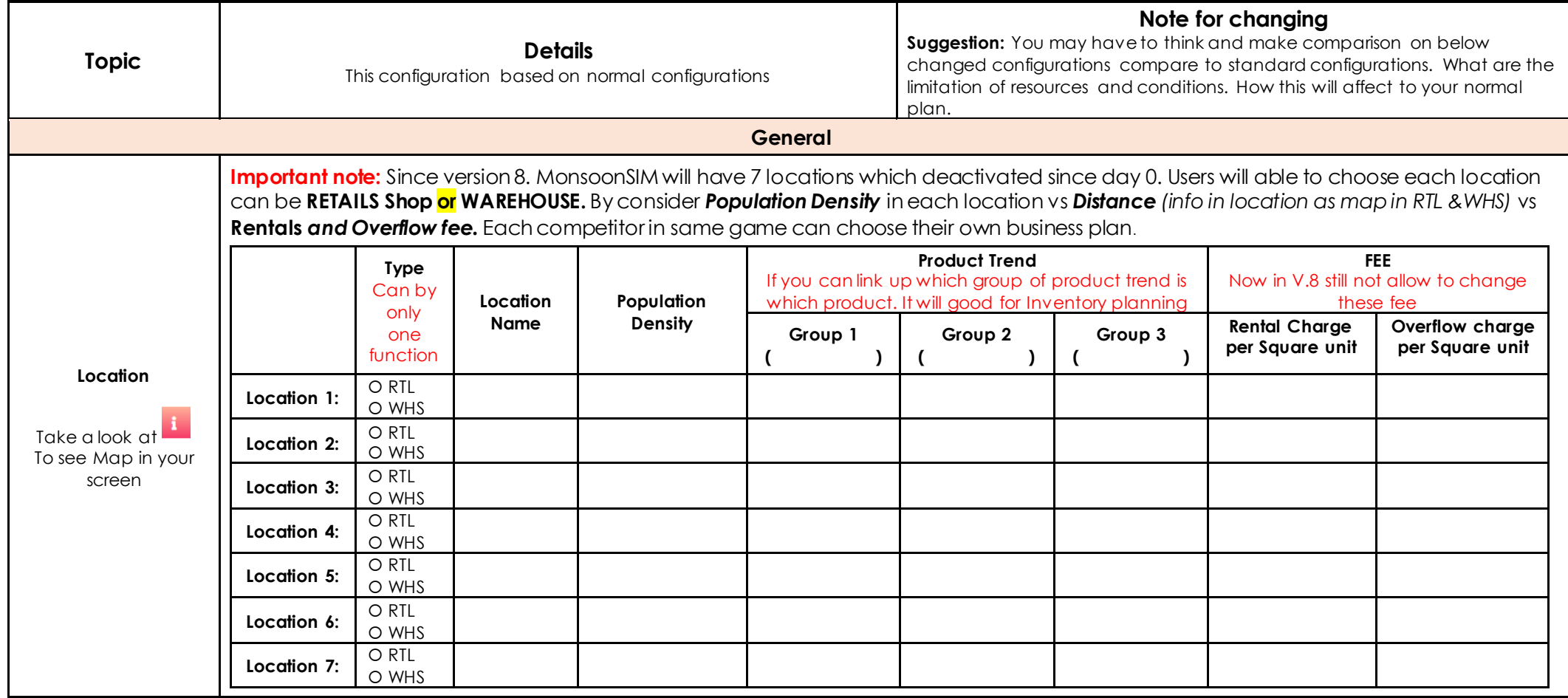

Monsoc

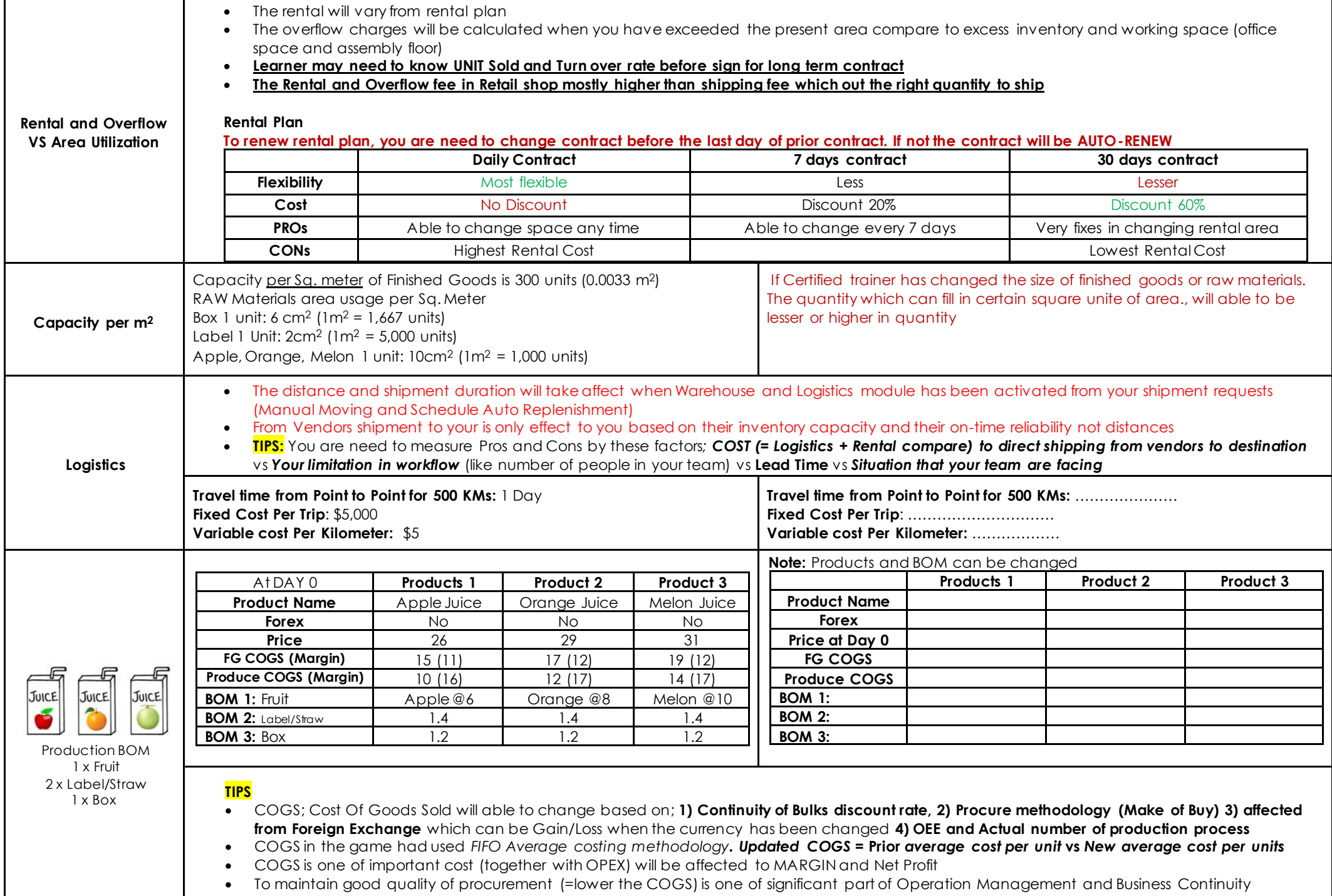

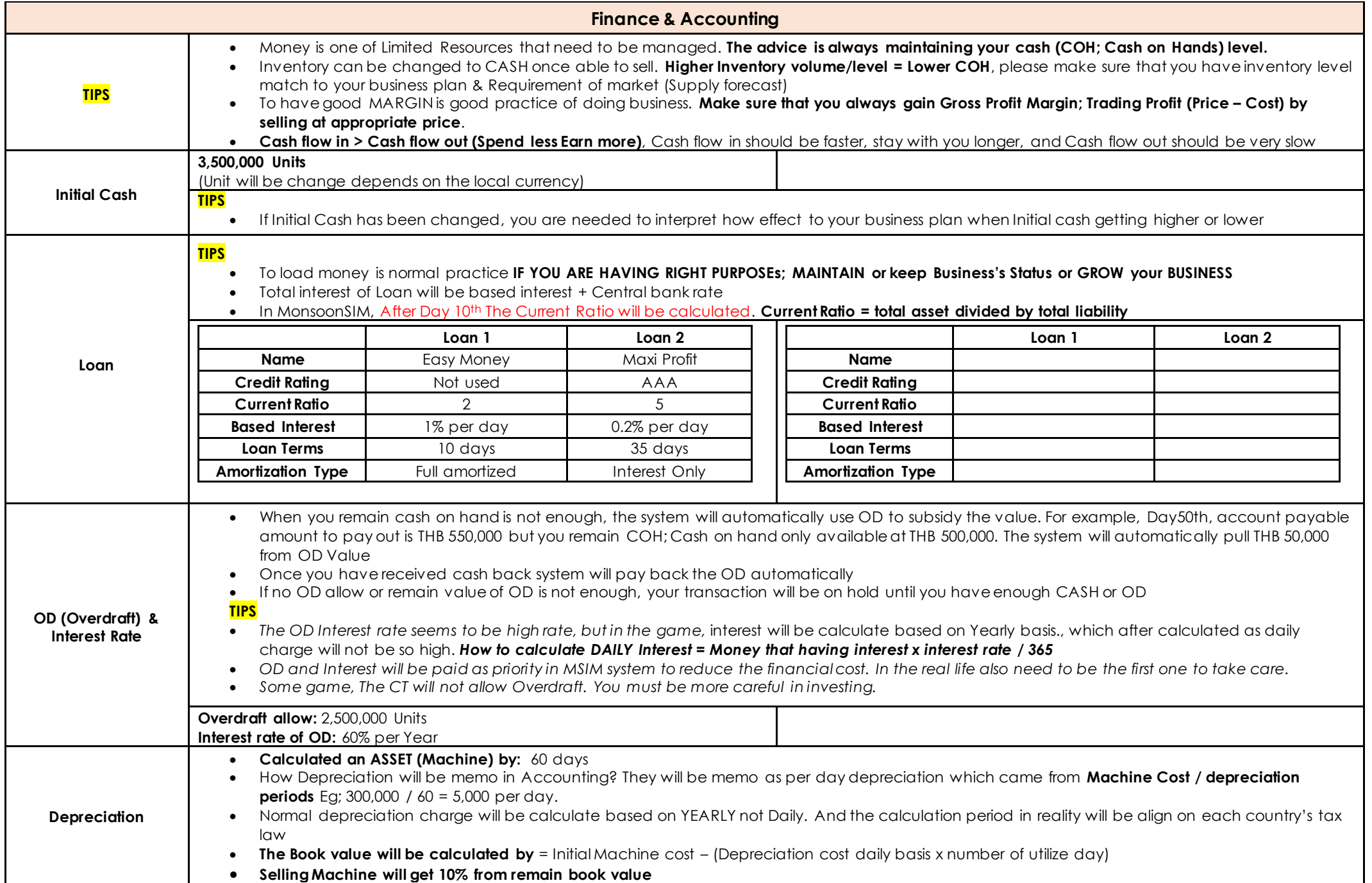

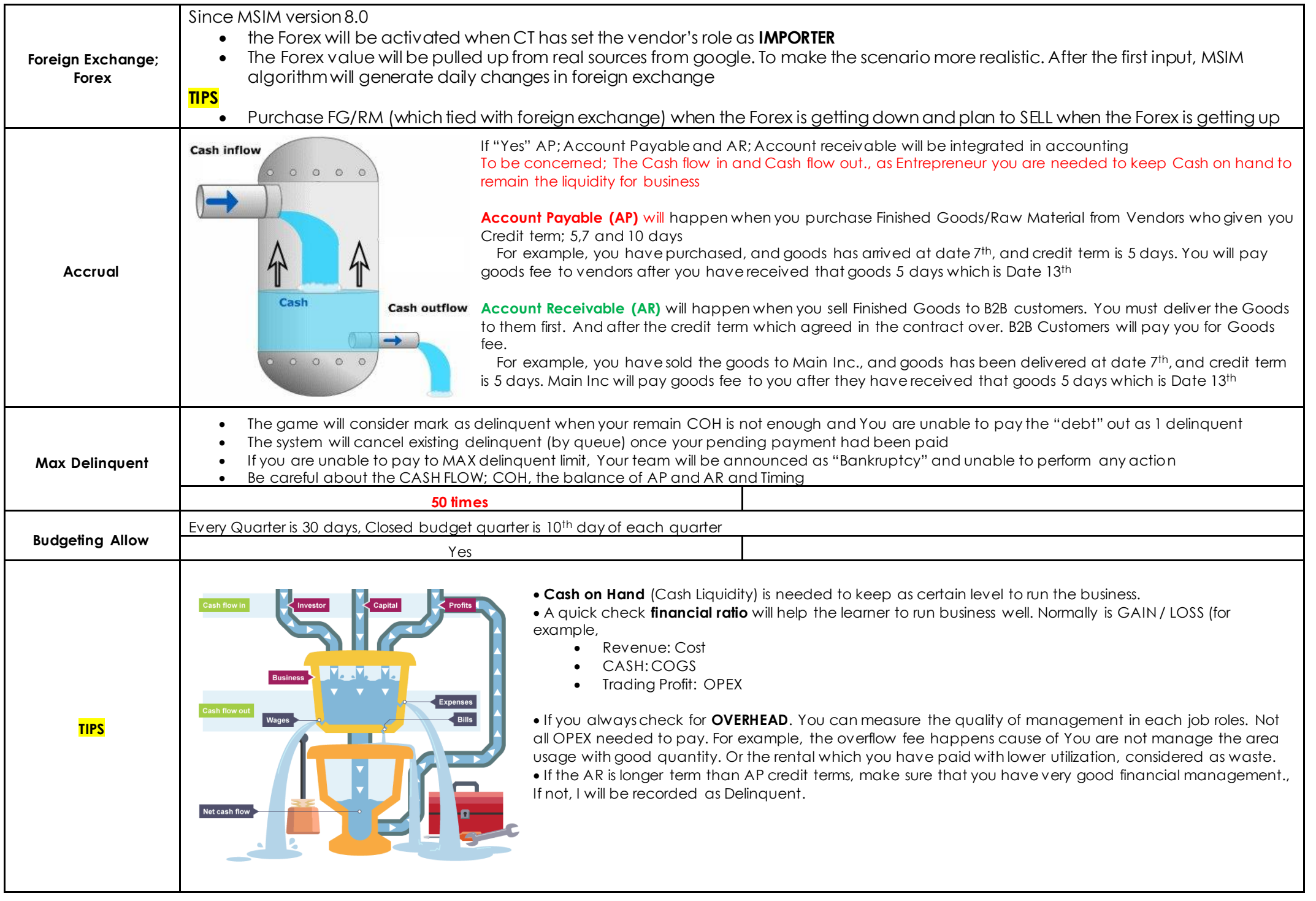

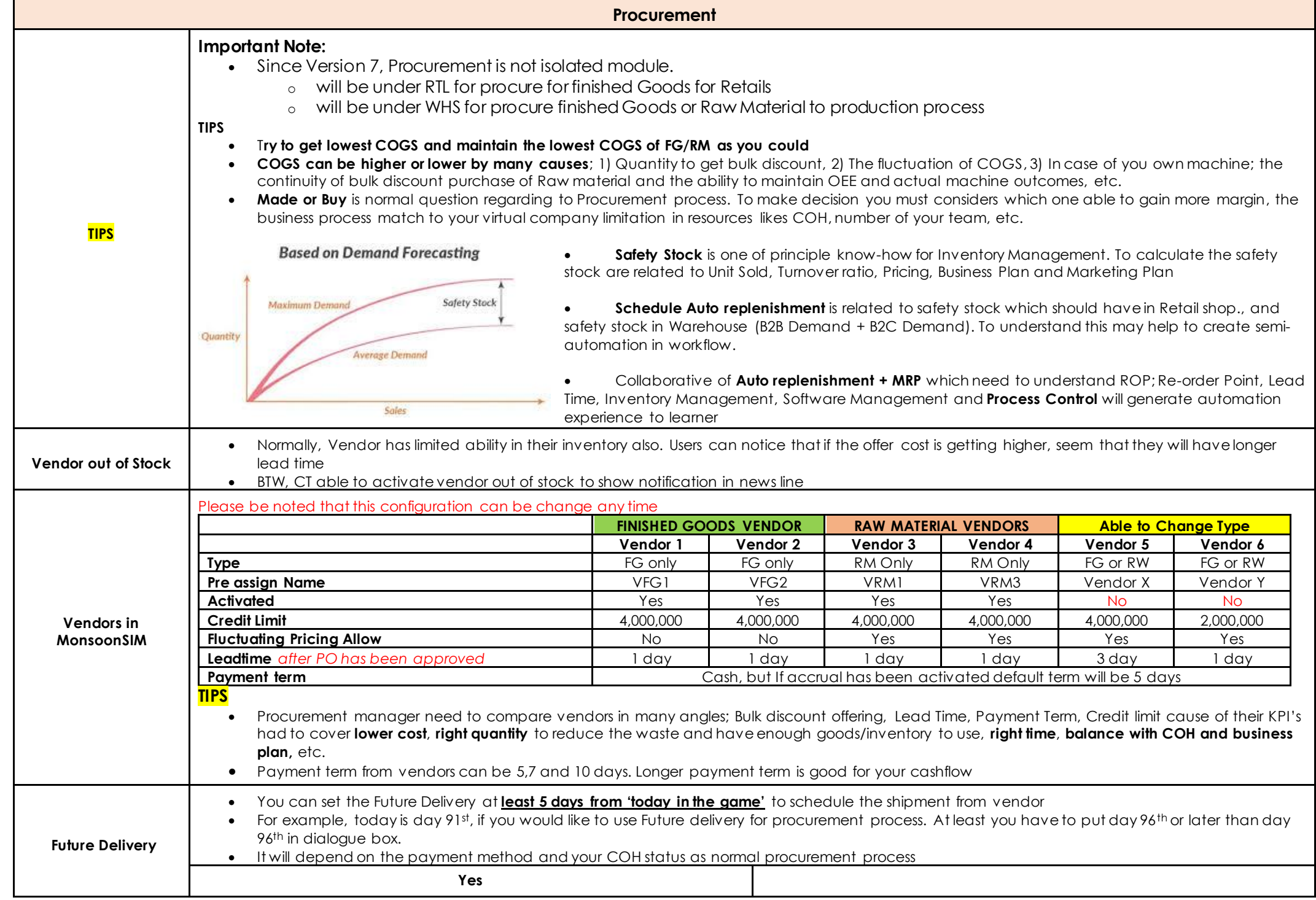

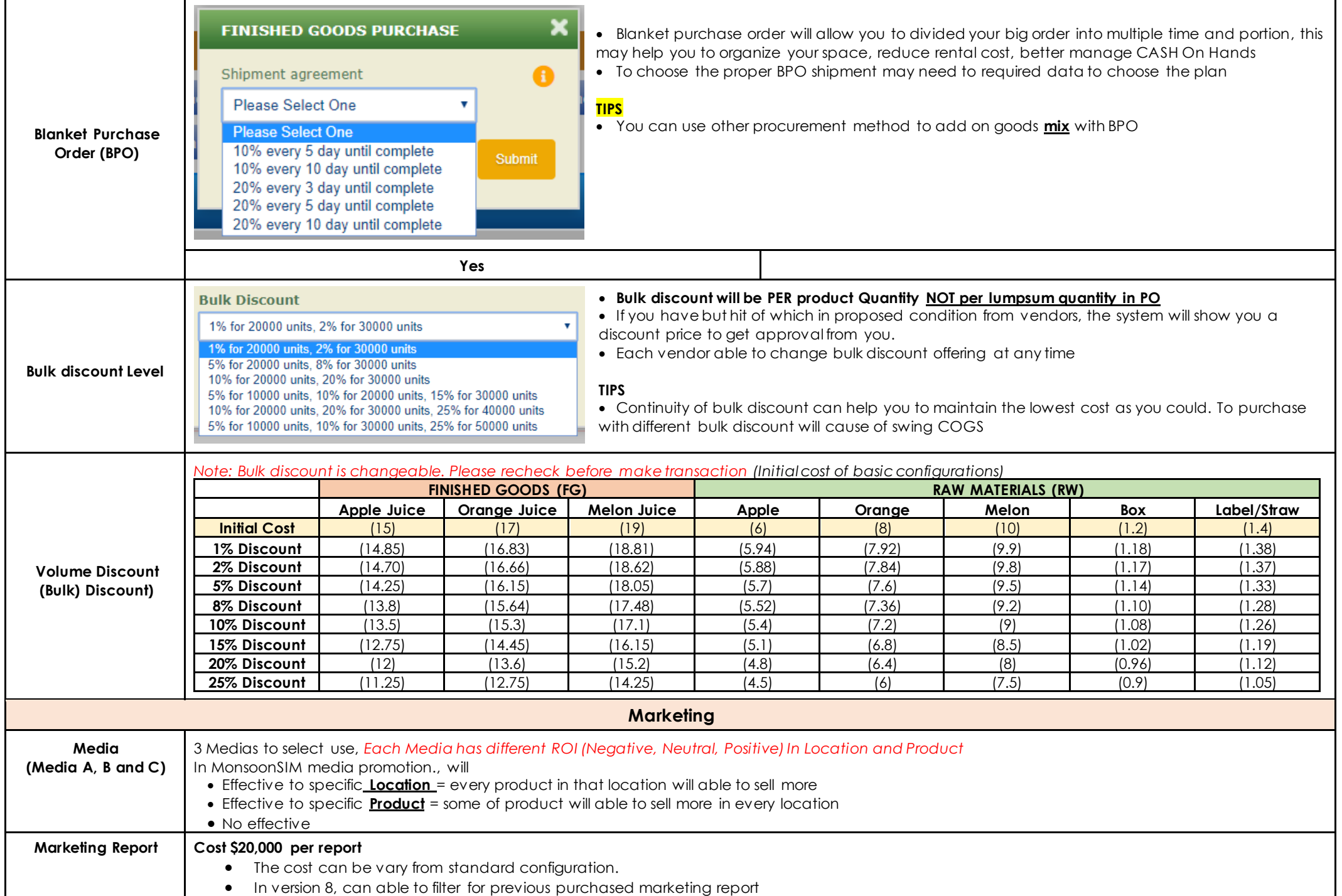

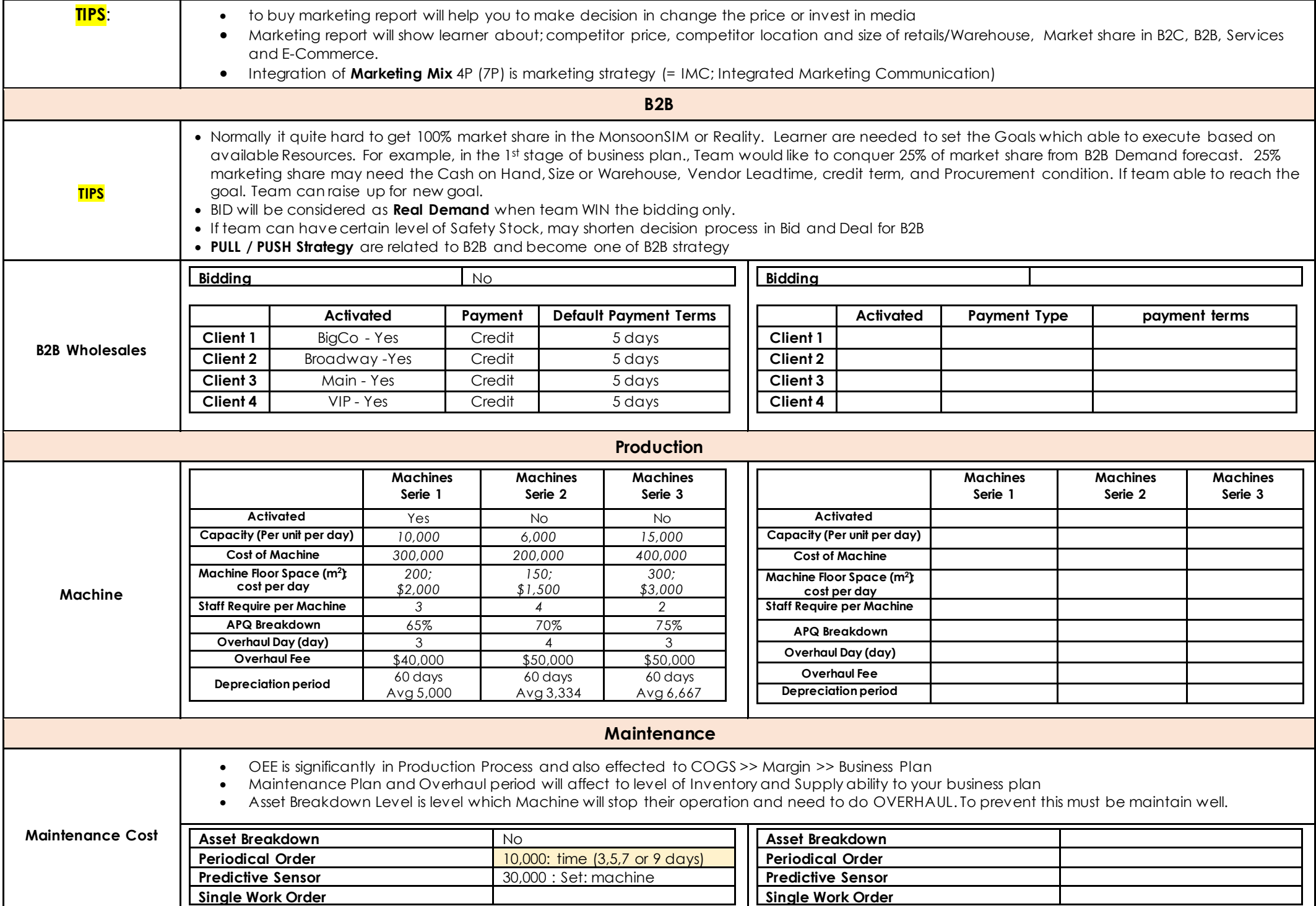

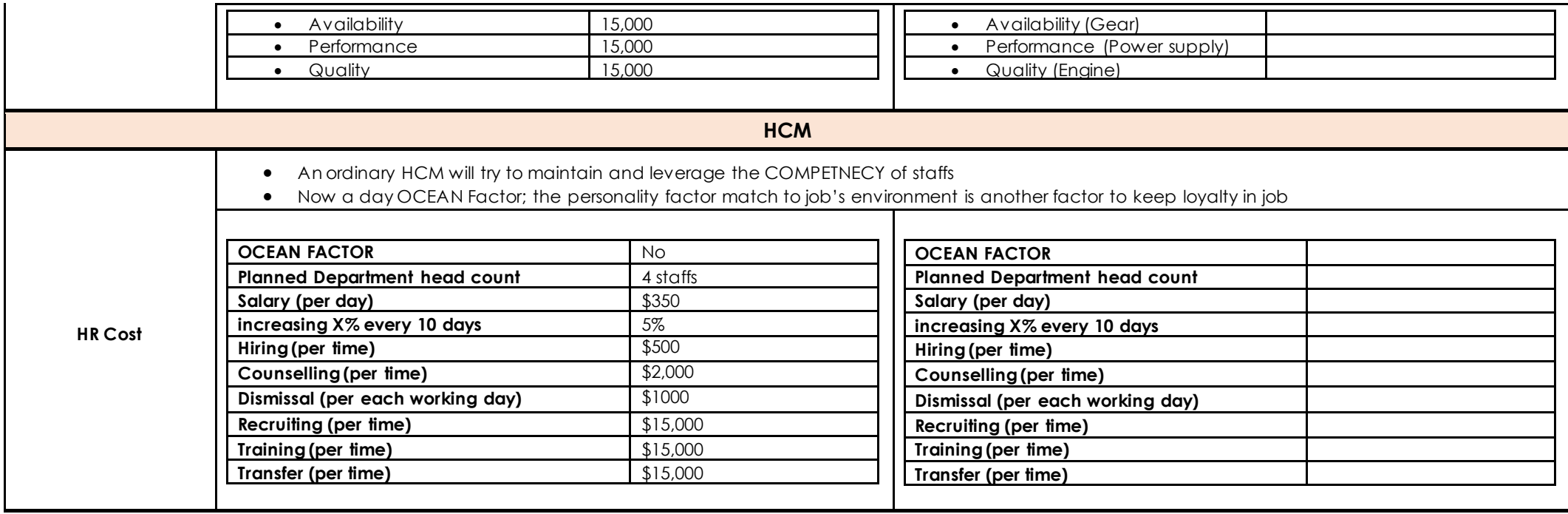